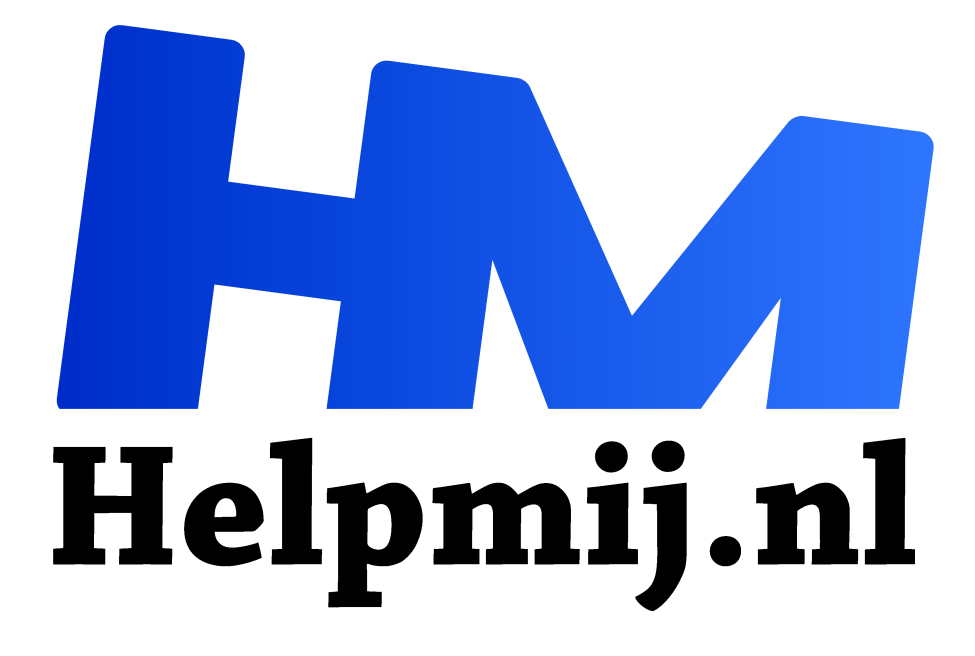

# **Overzicht Apple macOS artikelen**

**Handleiding van Helpmij.nl**

**Auteur: leofact**

**juli 2016**

Dé grootste en gratis computerhelpdesk van Nederland "

De laatste jaren is er een reeks artikelen in onze nieuwsbrief voorbij gekomen welke betrekking hadden op Apple's OS X en iOS. Deze artikelen zijn allen te lezen in het nieuwsbriefarchief: http://nieuwsbrief.helpmij.nl. Dat is natuurlijk mooi, maar zoals al eerder aan de orde is geweest; oudere nieuwsbriefartikelen zijn alleen toegankelijk voor leden van de Helpmij-vereniging. Dit is één van de vele voordelen van dit lidmaatschap. De eenvoudigste oplossing is lid worden van de vereniging. Dat kan hier: http://vereniging.helpmij.nl/aanmelden

Helpmij begroet je graag als lid. Echter, Helpmij houdt niet van deze vorm van dwang. Het is daarom niet verplicht om lid te worden om de meeste artikelen te kunnen lezen. Deze worden namelijk ook in de handleidingensectie geplaatst. Die vind je hier: http://handleiding.helpmij.nl. Hier kun je zoeken, tussen de vele geplaatste handleidingen, op trefwoord en/of categorie.

#### **Zelf plaatsen**

Heb jezelf een interessante handleiding die je graag wilt delen; dan kun je deze aanbieden door de handleiding hier te uploaden, via de betreffende link. Bestanden dienen niet groter dan 5 mb te zijn. Na goedkeuring wordt de handleiding onder de juiste categorie in de sectie opgenomen.

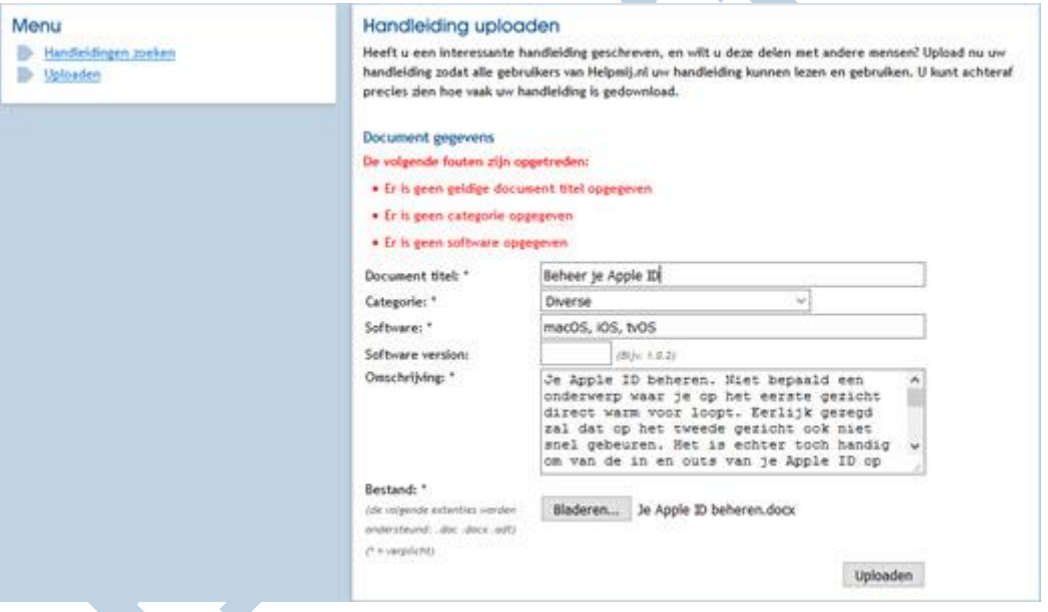

In dit artikel worden de Apple-artikelen belicht, die in deze sectie staan. Een korte samenvatting geeft weer wat je van het artikel kunt verwachten. Met behulp de geplaatste link, kun je het hele artikel lezen.

De artikelen hebben betrekking op OS X en de bijbehorende apps. Een aantal artikelen zijn geschreven door mederedacteur CorVerm. Dit wordt steeds specifiek vermeld.

#### **Microsoft en Apple; kiezen of delen?**

Wanneer men een afgewogen keuze wil maken tussen de twee ecosystemen kan dit artikel je helpen om je eigen mening te vormen. Microsoft en Apple zijn twee bekende grote spelers op de PC markt. Ze staan bekend als geduchte concurrenten. De range producten is grotendeels overlappend, alleen de benadering is anders, wat de onderlinge concurrentie nog meer versterkt. Ook in de gebruikersgroepen zijn twee kampen te vinden en hoewel Windows het meest gebruikte besturingssysteem is, is het tegelijkertijd ook het meest bekritiseerde. Bijt de één nu echt altijd de ander?

Lees het artikel hier.

#### **OS X update en Apple Music**

Microsoft is net uitgekomen met Windows 10. Een versie die veel prettige vernieuwingen brengt waarin het beste van Windows 7 wordt gecombineerd met de sterke punten van Windows 8 (die zijn er echt). Natuurlijk zit ook Apple niet stil. iOS 9 is aanstaande, net als OS X 10.11 El Capitan. Daarnaast zijn er voor de huidige versies van iOS en OS X meerdere updates geweest met een aantal leuke verbeteringen; zoals onder meer Foto's. De nieuwste updates worden hier kort besproken met daarbij de focus op de nieuwe muziekdienst Apple Music. Lees het artikel hier.

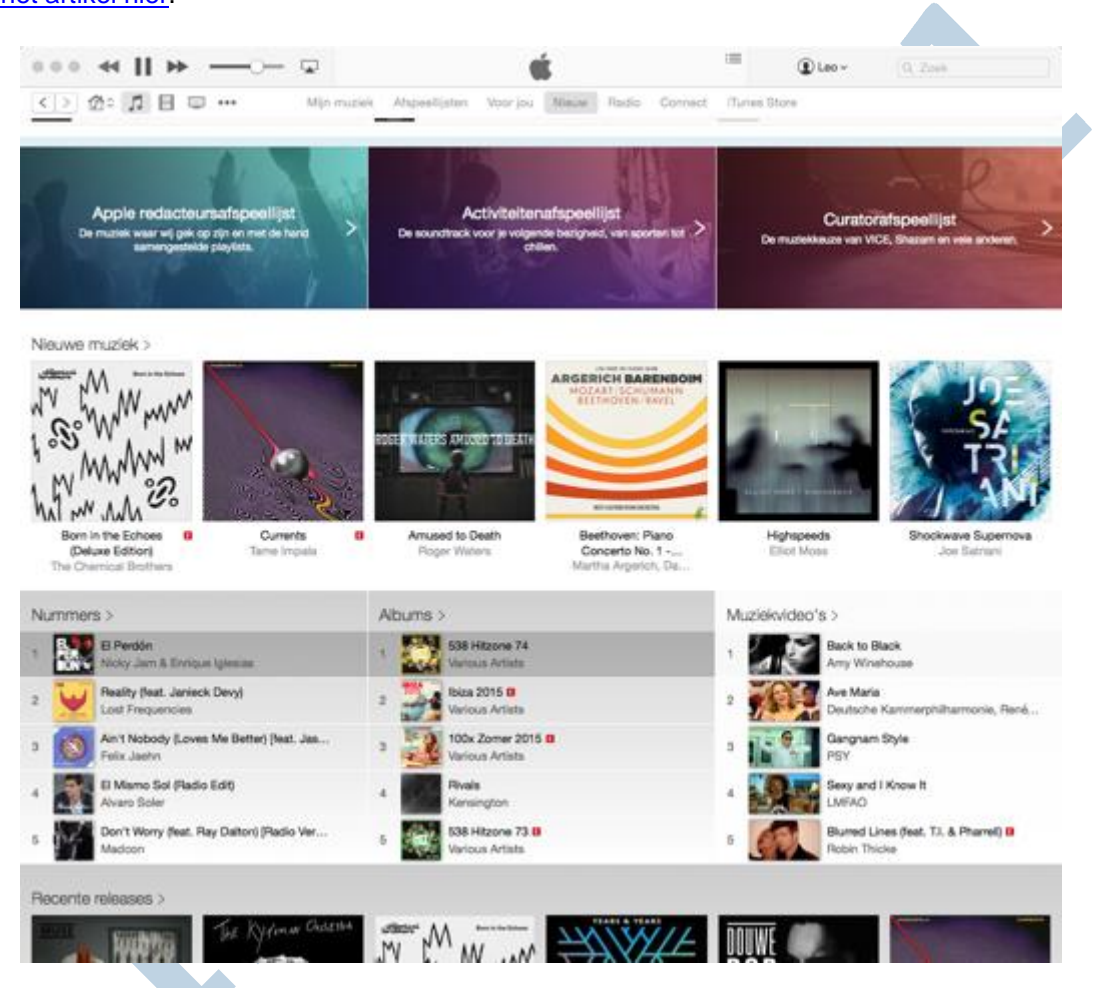

#### **OS X; je Mac upgraden**

Hoewel dit artikel het upgraden naar een alweer verouderde versie van OS X beschrijft, is het nog steeds relevant. Lezen kan de moeite waard zijn wanneer je niet bekend bent met dit proces. Donderdag 16 oktober was hij er dan eindelijk: OS X 10.10 Yosemite, de nieuwste versie van het Apple besturingssysteem. Ik ben dan sterk geneigd om mij linea recta naar de App Store te haasten, op installeren te klikken om vervolgens maar te zien wat er dan gebeurt. Dat is echter niet altijd handig; met een paar extra stapjes zorg je ervoor dat de upgrade meer betrouwbaar gebeurt. In dit artikel worden de stappen uitgelegd waardoor je iets beter voorbereid bent en weet wat je te wachten staat. Echt spannend is dat allemaal niet, want het upgraden van een Mac blijft in de basis een eenvoudig proces.

Lees het artikel hier.

#### **OS X 10.11 El Captain, nieuwe functies**

Een toepasselijk naam voor de nieuwe versie van OS X is El Capitan. El Capitan is de oplichtende berg in het Yosemite natuurpark, waaraan, zoals bekend, de vorige versie van OS X zijn naam heeft ontleend. Het updateproces naar El Capitan zelf is eenvoudig. Dit verloopt in grote lijnen hetzelfde als de update naar Yosemite. Het wijst zich vanzelf. Je hebt wel je Apple ID-wachtwoord nodig. Het is daarom handig deze bij de hand te hebben.

Lees hier het artikel hier.

#### **Apple OS X; Systeemvoorkeuren, deel 1**

Een besturingssysteem (in het Engels: Operating System of OS) is een geheel van programma's en services dat er voor zorgt dat je een computer kunt gebruiken en dat deze kan communiceren met de buitenwereld (randapparatuur, internet etc.). Bij de moderne besturingssystemen wordt om het basis OS een grafische schil gelegd om er voor te zorgen dat je de computer eenvoudig en visueel kunt bedienen. Dit is de Grafische gebruikersomgeving, oftewel; Graphical User Interface, vaak afgekort tot GUI. Deze GUI is wat we zien als we werken in Windows, OS X of Linux. Lees het artikel hier.

#### **Apple OS X; Systeemvoorkeuren, deel 2**

In de vorige aflevering werd uitgelegd waar de Systeemvoorkeuren te vinden zijn en hoe deze kunnen worden aangepast. Dat is allemaal leuk en aardig, maar het wordt pas nuttig als je deze kennis kunt inzetten om je Mac naar je hand te zetten. In deze aflevering wordt daarom een verzameling instellingen besproken die het werken met je Mac makkelijker en leuker kan maken. Wanneer je als Windows-gebruiker voor het eerst met de Mac aan de slag gaat schrik je mogelijk toch van de andere werking van OS X. Is dat nu het veelgeroemde OS dat bekend staat om zijn eenvoudige werking? Door je in de volgende instellingen te verdiepen krijg je meer controle over je Mac waardoor je er mogelijk meer gevoel mee krijgt. Er wordt in dit artikel een selectie besproken van mogelijk handige voorkeuren en tips.

Lees het artikel hier.

#### **Apple OS X, iOS en tvOS, beheer je Apple ID**

Je Apple ID beheren. Niet bepaald een onderwerp waar je op het eerste gezicht direct warm voor loopt. Eerlijk gezegd zal dat op het tweede gezicht ook niet snel gebeuren.

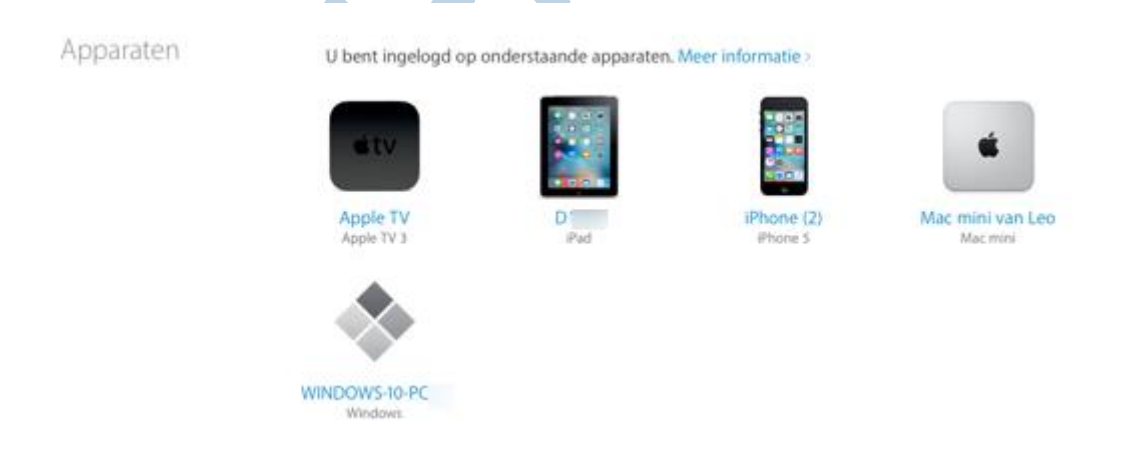

Het is echter toch handig om van de in en outs van je Apple ID op de hoogte te zijn, zodat je hier optimaal gebruik van kan maken. Zonder Apple ID zijn je mooie Apple apparaten immers onbruikbaar. Bij de eerste keer dat je een Apple-apparaat in gebruik neemt, wordt je gevraagd om een ID aan te maken. Je kunt meerdere ID's aanmaken, maar je zult al snel merken dat je daar in kunt verdwalen en dat is daarom niet aan te bevelen. De voorbeelden in dit artikel worden uitgewerkt voor de nieuwere versie van OS X, iOS en Windows iTunes en iCloud. Lees het artikel hier.

#### **Apple OS X; back up met Time Machine**

Back-ups maken is geen populair werk. Vrijwel iedereen is van de noodzaak doordrongen, maar het kost tijd en moeite en je inspanningen geven niet direct resultaat. Sterker nog; je hoopt de back-up nooit nodig te hebben. Totdat de dag komt (en helaas, die komt) dat bijvoorbeeld je harde schijf crasht en je alles kwijt bent. Alles? Niet dus; nu komt die back-up ineens heel erg goed van pas. Een nieuwe harde schijf erin, je back-up terugzetten en je pc of Mac werkt weer als een zonnetje. Heb je een Mac

en weet je niet zeker of dit scenario voor jou zal gelden, dan heb je alle reden om door te lezen. Lees het artikel hier.

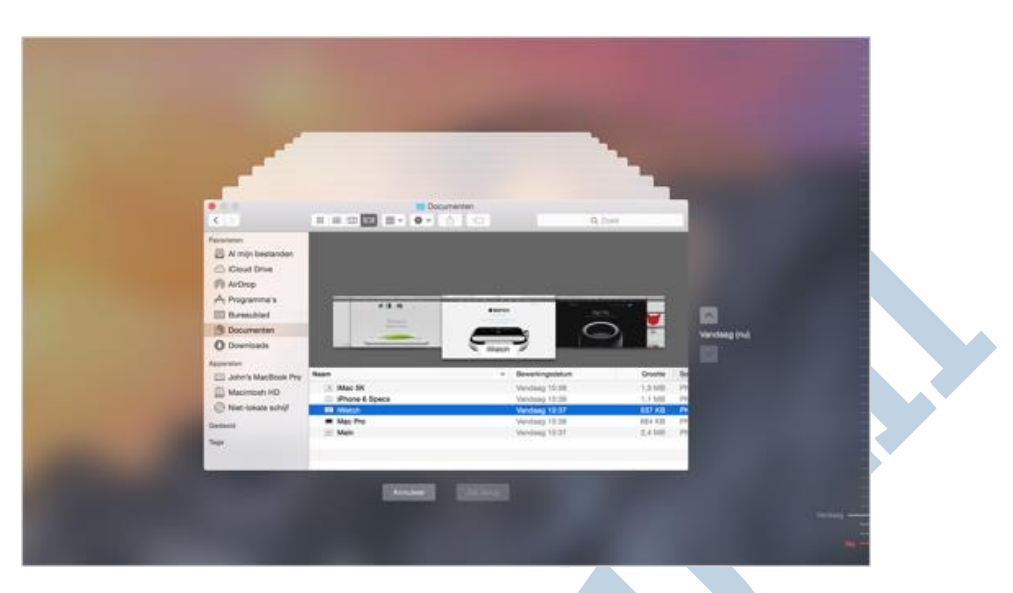

## **Apple OS X; werken met de MAC, deel 1 (auteur CorVerm)**

Sinds enige tijd beschik ik over een iMac, een voor mij totaal vreemde werkomgeving. De beste methode om het werken met die machine onder de knie te krijgen is er gewoon mee aan de slag te gaan. Hier lees je enkele tips over het gebruik van de Mac. Lees het artikel hier

# **Apple OS X; werken met de MAC, deel 2 (auteur CorVerm)**

Sinds enige tijd beschik ik over een iMac, een voor mij totaal vreemde werkomgeving. De beste methode om het werken met die machine onder de knie te krijgen is er gewoon mee aan de slag te gaan. Vandaar dat de artikelen die ik gefabriceerd heb op de iMac geschreven zijn. Is dat nou echt zo bijzonder? Ja, toch wel. Alles is anders dan onder Windows. De programma's die ik daar gebruik zoals Microsoft Office, Snapshot en PhotoFiltre (om er een paar te noemen) zijn niet voor de iMac geschikt of niet beschikbaar. Uiteraard is Microsoft Office wel te koop voor iMac, maar we moeten zien te roeien met de gratis riemen die we hebben. Overigens lukt dat prima. Lees het artikel hier.

#### **Apple OS X; speciale toetsen**

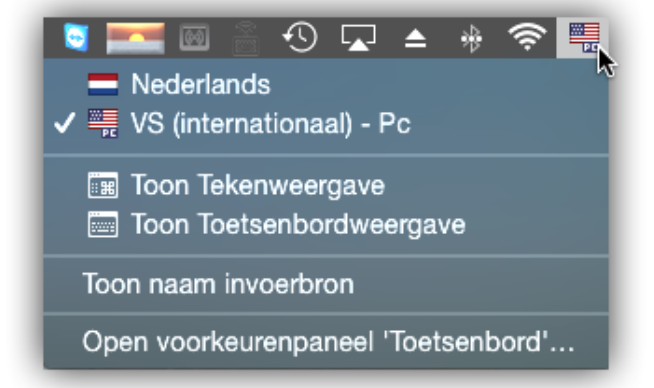

Bij het Apple besturingssysteem OS X worden speciale toetsen (dus de leestekens) tijdens het typen gevormd met behulp van de Option toets. CorVerm beschrijft dit al in zijn Appletips artikel. Wanneer je echter, net als ik, geen afscheid kan nemen van de Windows manier, dan is ook dit mogelijk in OS X. Lees het artikel hier.

#### **Apple OS X; de Finder uitgelegd**

Bij de overstap van Windows naar Apple OS X loop je tegen een aantal verschillen op. Helemaal los van het feit welk besturingssysteem je beter, prettiger of mooier vindt; het werkt anders en je moet waarschijnlijk wennen aan de verschillen. De belangrijkste hiervan worden in een reeks korte artikelen besproken welke tot doel hebben een eventuele overstap soepeler te laten verlopen. Ook als kersverse Apple gebruiker kun je iets hebben aan deze reeks. In dit vierde deel wordt de Finder behandeld. De voorbeelden worden uitgewerkt voor OS X 10.10 Yosemite. Deze zijn veelal ook van toepassing op eerdere én latere versies van OS X. Lees het artikel hier.

#### **Apple OS X; omgaan met Apps**

Bij de overstap van Windows naar Apple merk je een flink aantal verschillen. Helemaal losstaand van het feit welk besturingssysteem je beter, prettiger of mooier vindt; het werkt anders en je moet waarschijnlijk wennen aan het voor jou nieuwe besturingssysteem. Dit deel behandelt het starten, afsluiten en schakelen tussen programma's wanneer je met een Mac werkt. De voorbeelden worden uitgewerkt voor OS X 10.10 Yosemite. Deze zijn veelal ook van toepassing op eerdere én latere versies van OS X.

# **ONDOM SCOOL** L & ROOC PROGROS

Lees het artikel hier.

#### **Apple OS X; Apps installeren**

Bij Apple zijn er (net als tegenwoordig bij Windows) twee manieren te onderscheiden om een app te installeren. De eerste en tegelijk de meest eenvoudige en meest veilige manier, is downloaden vanuit de App Store. De tweede manier is om de bestanden vanaf internet te downloaden. Lees het artikel hier.

# **Apple OS X; Apps verwijderen**

Bij de overstap van Windows naar Apple OS X loop je tegen een aantal verschillen op. Helemaal los van het feit welk besturingssysteem je beter, prettiger of mooier vindt; het werkt anders en je moet waarschijnlijk wennen aan de verschillen. De belangrijkste hiervan worden in een reeks korte artikelen besproken welke tot doel hebben een eventuele overstap soepeler te laten verlopen. Ook als kersverse Apple-gebruiker kun je iets hebben aan deze reeks. In dit derde deel wordt behandeld hoe je apps kunt verwijderen. De voorbeelden worden uitgewerkt voor OS X 10.10 Yosemite. Deze zijn veelal ook van toepassing op eerdere versies van OS X én latere versies van OS X. Lees het artikel hier.

#### **Apple OS X; het bureaublad**

In dit deel worden de ins en outs van het bureaublad behandeld. Daarnaast wordt het gebruik van virtuele bureaubladen besproken. De voorbeelden worden uitgewerkt voor OS X 10.10 Yosemite. Deze zijn veelal ook van toepassing op eerdere én latere versies van OS X. Lees het artikel hier.

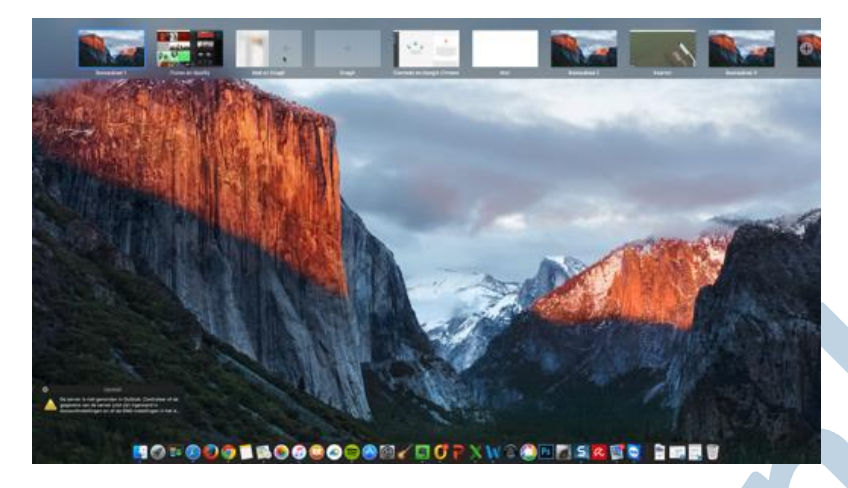

#### **Mac en Windows; bestanden uitwisselen (auteur CorVerm)**

Windows en Mac gaan heel anders om met opslagruimte. Hierdoor kan het zijn dat bestanden die je op een Mac op een usb-stick hebt gezet niet in te lezen zijn op een Windows-computer. Dat heeft alles te maken met de wijze waarop de usb-stick geformatteerd is. Daarover vind je hier uitleg. Lees het artikel hier.

# **Apple OS X; Microsoft Office, afdruk samenvoegen (auteur CorVerm)**

Microsoft Office voor Mac heeft een heel andere interface dan de Windows versie van Office. Het heeft naast een lint ook een werkbalk en dat laatste is iets wat menig Microsoft Office-gebruiker aan zal spreken. Wat makkelijker werken is, laat ik buiten de discussie. Het is maar net wat je gewend bent. Dat niet alleen de indeling en het uiterlijk van Office voor Mac anders is dan die van Office voor Windows is een ding, maar ook de werking is geheel anders. Dat wordt onder andere duidelijk als Afdruk samenvoegen aan de orde komt. Lees het artikel hier.

# **Apple OS X; werken met de spreadsheet app: Numbers (auteur CorVerm)**

Mac OS X heeft standaard op het gebied van apps veel te bieden, behalve daar waar het tekstverwerken betreft. Er is, met uitzondering van de Teksteditor-app, niks te beleven op het gebied van tekstverwerken en voor het maken van een spreadsheet is zelfs helemaal niets voorhanden. Teksteditor is een eenvoudige app waarin je tekst kan typen die van wat opmaak te voorzien is en dat is het dan. Spreadsheets maken is er onder OS X helemaal niet bij, daar is geen enkele voorziening voor.

Lees het artikel hier.

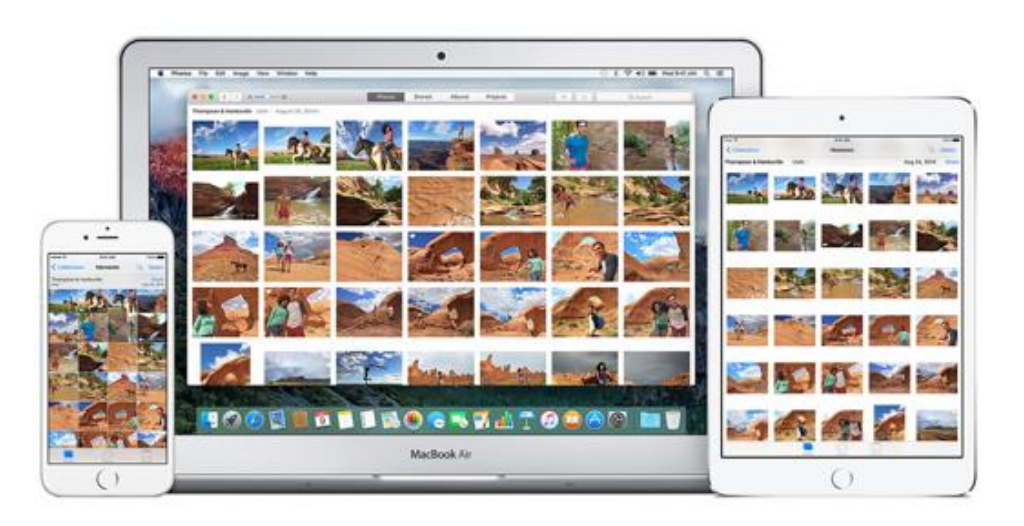

# **Apple OS X; Workshop, beheer je foto's met Apple Foto's; deel 1**

Voor je het weet heb je een flinke digitale fotoverzameling en zie je door de bomen het bos niet meer. Apple Foto's maakt het mogelijk je bibliotheek eenvoudig te beheren én je foto's professioneel te bewerken. In deel 1 komt het beheren en delen aan bod. Lees het artikel hier.

#### **Apple OS X; Workshop, beheer je foto's met Apple Foto's; deel 2**

In deel 2 komt het bewerken van foto's uitgebreid aan bod met een aantal handige tips en trucs. Lees het artikel hier.

### **Tenslotte**

Een Mac werkt meestal intuïtief en eenvoudig. De basisvaardigheden zijn snel onder knie te krijgen. Toch is ook daarvoor een leerproces vereist. Bovendien zijn er vaak meer mogelijkheden, dan op het eerste gezicht duidelijk wordt. Een behoorlijk aantal hiervan worden in de artikelen besproken die hier zijn opgesomd. Het OS is echter dermate uitgebreid dat er altijd wat te leren blijft. Zelf doen is een goede leerschool en door daarnaast jezelf te verdiepen met het lezen van deze artikelen krijg je het systeem goed onder de knie. Deze reeks is verre van compleet, maar dit overzicht vormt een mooie start voor je ontdekkingstocht. Heel veel plezier daarmee!